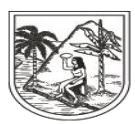

GOBERNACIÓN DE ANTIOQUIA SECRETARÍA SECCIONAL DE SALUD Y PROTECCIÓN SOCIAL

# **INSTRUCTIVO N°. 1**

#### **PARA: SECRETARIAS DE SALUD MUNICIPALES.**

**DE: SECRETARIA SECCIONAL DE SALUD Y PROTECCIÓN SOCIAL DE ANTIOQUIA.**

## **ASUNTO: REPORTE POBLACIÓN ESPECIAL LA SSSA-REPORTE POBLACIÓN ESPECIAL ADRES SINCRONIA DE LISTADO CENSAL ADRES VS SISPRO**

**REPORTE DEL MAESTRO DE POBLACIÓN ESPECIAL-MPE A LA SECRETARIA SECCIONAL DE SALUD DE ANTIOQUIA:** Conforme a los lineamientos de la SSSA Oficio Nro. 2020130159945 los municipios deben enviar 6 veces en el año el Maestro de la Población Especial reportado a SISPRO, la población especial que es responsabilidad sólo de las Alcaldías según resolución 1838 del 2019, las demás poblaciones especiales serán reportadas directamente por la autoridad competente.

Fechas de corte: a 31/febrero, 30/ abril, 30/junio, 31/agosto, 30/octubre y 30/diciembre. El anterior reporte se deberá mantener hasta tanto el Ministerio de salud retroalimente al Departamento del consolidado del MPE reportado por el municipio a través de PISIS.

Estructura MPE Resolución 1838/2019

El archivo a reportar a la SSSA **tiene las mismas condiciones** del que se reporta a SISPRO.

Si envió varios MPE a SISPRO durante el periodo anterior a la fecha a reportar a la SSSA, consolide en un solo archivo y envíe a la SSSA.

Si envió novedades al SISPRO durante el periodo anterior a la fecha a reportar a la SSSA actualice en el archivo consolidado de MPE a reportar a la SSSA.

Si no tuvo movimiento durante el periodo anterior a la fecha a reportar a la SSSA envíe el mismo archivo que envió en el último corte.

No enviar archivos de Excel, ni en txt que estén separados por "," o ":" ni enviar más de un archivo.

**REPORTE DEL MAESTRO DE POBLACIÓN ESPECIAL A SISPRO:** El reporte de los listados censales se debe efectuar a través de la Plataforma de Intercambio de Información (PISIS) del Sistema Integral de Información de la Protección Social (SISPRO) del Ministerio de Salud y Protección Social según la Resolución 1838 del 2019. Los Municipios podrán consultar en <https://www.minsalud.gov.co/proteccionsocial/Paginas/reporte-listados-censales.aspx> el número de registros que tienen cargados en BDUA.

Para realizar el proceso de depuración de la base de datos debe articularse con las autoridades encargadas de certificar cada una de las poblaciones especiales, para

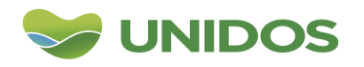

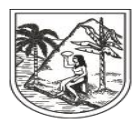

SECRETARÍA SECCIONAL DE SALUD<br>Y PROTECCIÓN SOCIAL

actualizar dichos listados, así como las novedades de retiros y actualización de dato así:

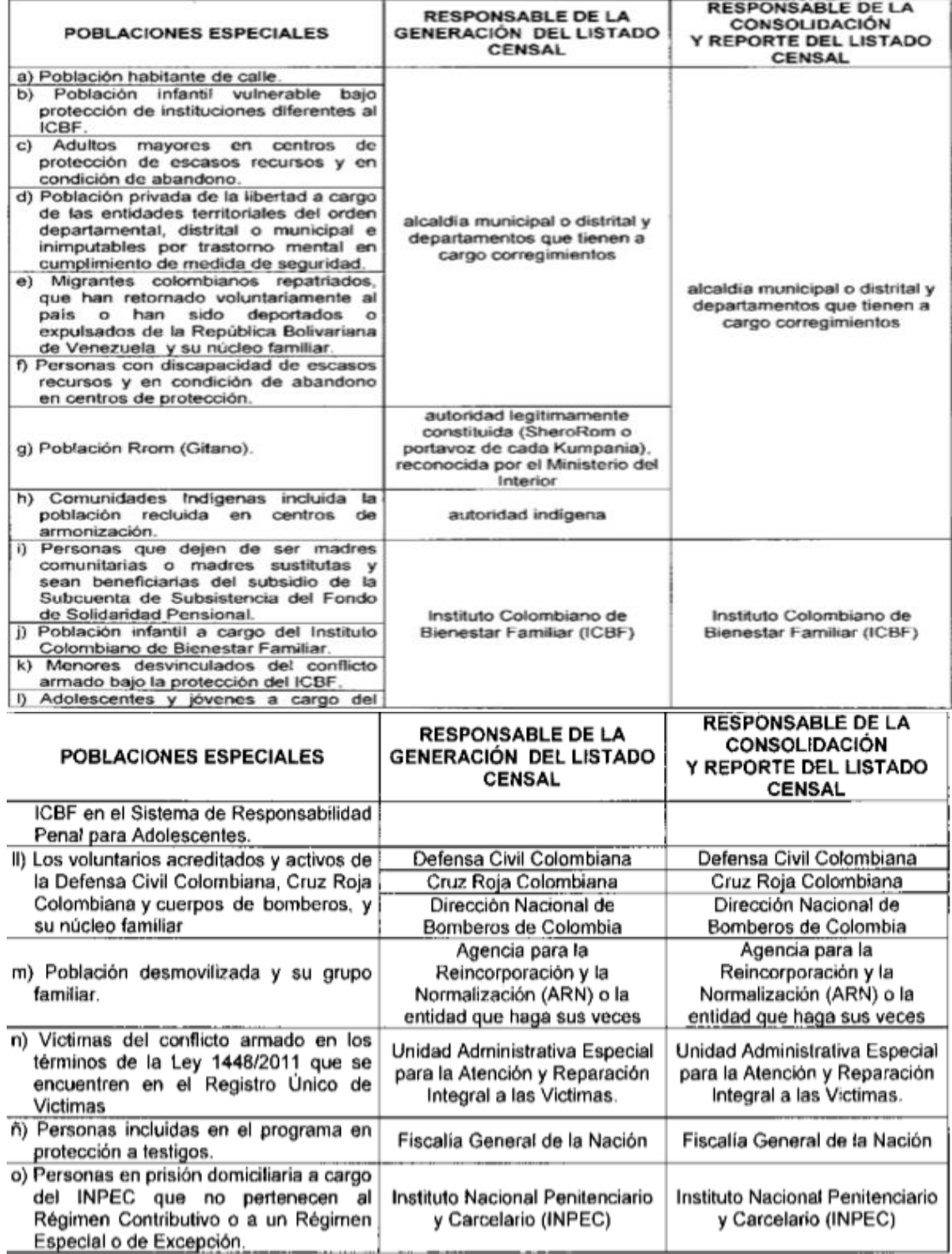

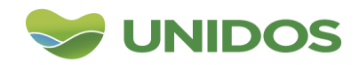

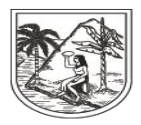

SECRETARÍA SECCIONAL DE SALUD<br>Y PROTECCIÓN SOCIAL

# **Poblaciones especiales a cargo de los municipios de deben ser reportada a la SSSA y SISPRO**

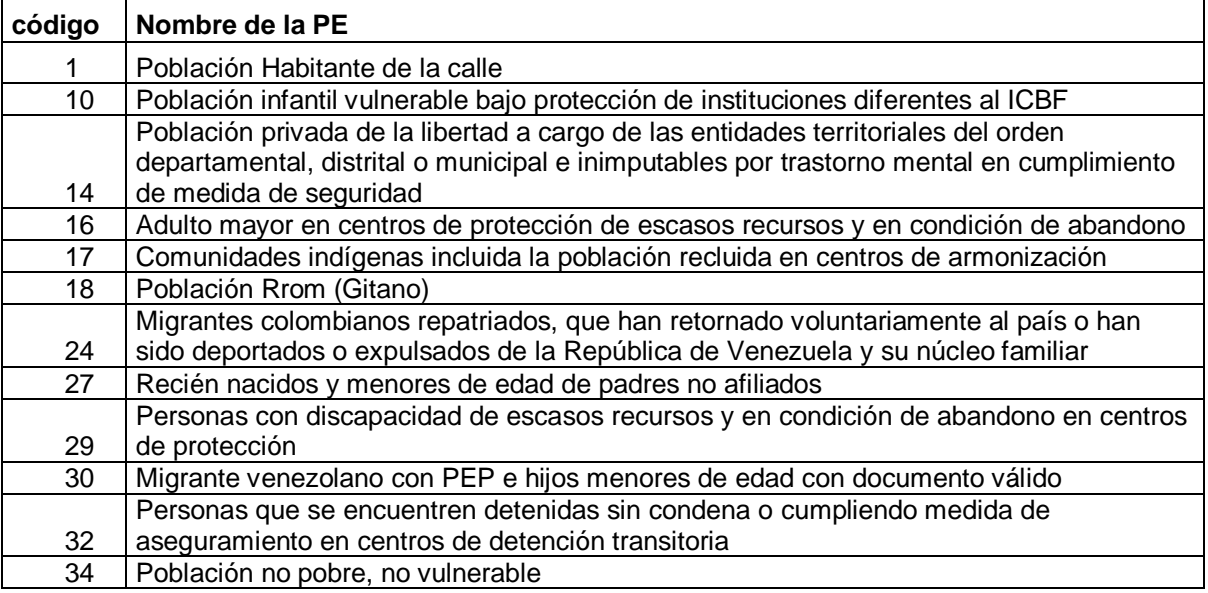

# **Población especial a cargo de otras entidades**

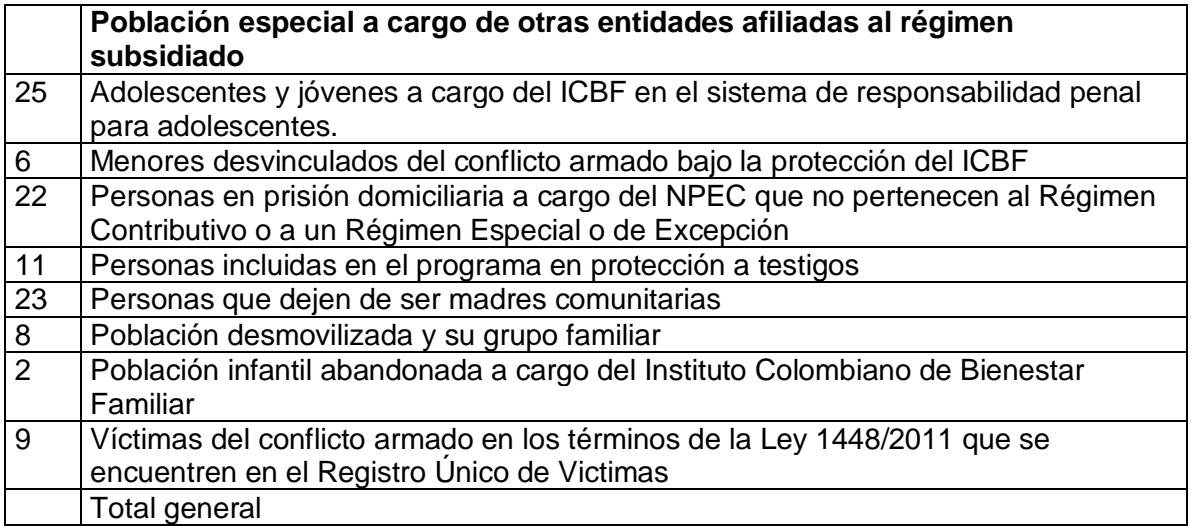

# **Otras poblaciones definidas en la Resolución 2153 no especiales para régimen subsidiado**

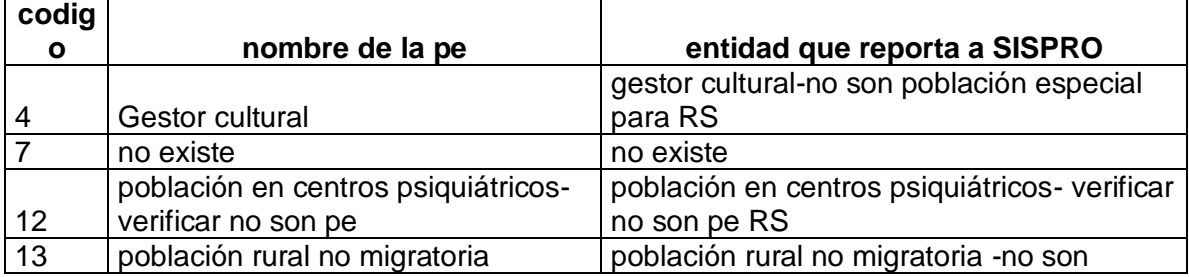

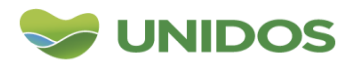

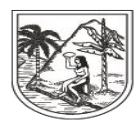

SECRETARÍA SECCIONAL DE SALUD Y PROTECCIÓN SOCIAL

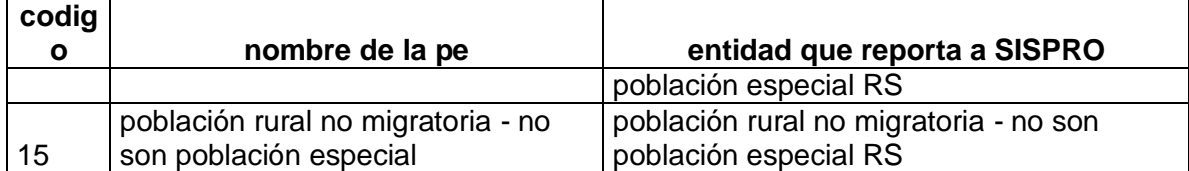

# **Códigos en la variable de tipo de población en el Maestro de régimen subsidiado no existente en la normatividad**

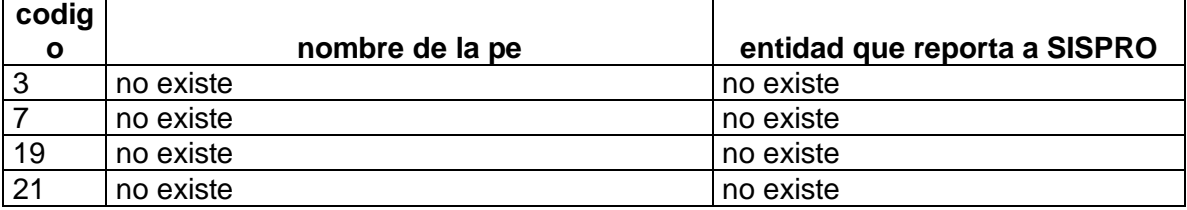

**POBLACIÓN ESPECIAL AFILIADA AL REGIMEN SUBSIDIADO (MRS):** de acuerdo a lo establecido en la resolución 1838 los municipios enviaran a través de la plataforma PISIS la población especial a cargo del Municipio, la cual podrá estar afiliada al régimen contributivo o subsidiado. Para identificar que la población reportada a SISPRO coincida con los códigos de población especial reportados en el maestro de régimen subsidiado- BDUA consulte la Resolución 2153 del 2021 Vs la tablas de referencia del SISPRO y ajuste los códigos necesarios.

# **Depuración de afiliados en el régimen subsidiado con la condición de victimas de conflicto armado**

La población Víctima del Conflicto armado está a cargo de la UARIV, sin embargo se debe tener una articulación con la secretaria de salud para identificar víctimas no afiliadas y que las afiliadas tengan codigo de tipo de población de acuerdo a la norma, para lo cual se sugiere:

1. Consulta Individual

A través de una consulta que puede realizarse a través de VIVANTO "que es la consolidación de toda la información de los diferentes sistemas de las entidades del SNARIV y de los cuatro marcos normativos que conforman el RUV (SIPOD, SIV, SIRAV y LEY 1448 de 2011), y el acceso a este aplicativo se tramita con el enlace municipal de víctimas.

2. Consulta masiva

A través de un cruce de base de datos que habrá de solicitársele a la Unidad de Atención y Reparación Integral a las Víctimas (UARIV).

La construcción de la base de datos para realizar este proceso, será el siguiente: BD SISBEN a la cual se le suma los usuarios en el MS SIN SINBEN, los usuarios en el MC SIN SISBEN y los usuarios en PE SIN SISBEN. Los

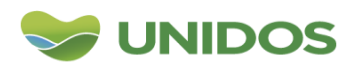

Centro Administrativo Departamental José María Córdova (La Apujarra) Calle 42 B 52 - 106 - Piso 8 - Teléfonos 57 (4) 383 98 02 - Medellín - Colombia

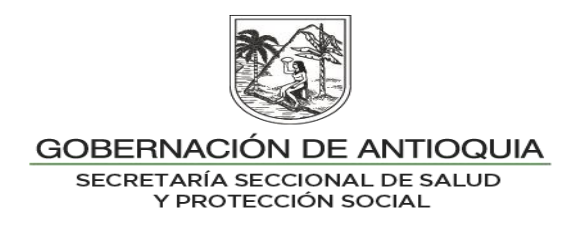

resultados que entrega la UARIV le permitirá identificar los usuarios que NO FUERON INCLUIDOS como víctimas en tanto no deben seguir siendo catalogados como PE víctima del conflicto armado.

 **Actualización en BD-BDUA:** Para proceder con la actualización en la BD de la BDUA se realizará cruce de base de datos entre el resultado enviado por la UARIV y el MS- BDUA, identificar coincidencias y proceder con la actualización novedad N21.

Filtrar en el archivo MS.zip por la variable 15 (tipo de población) y 16 (nivel del Sisben) e identificar que estas dos variables coincidan, es decir que si el registro es población especial debe tener nivel "N" y todo registro que sea población Sisben (5) debe tener clasificación Sisben. Ver tabla de código para poblaciones especiales.

 **Actualización en BD- EPS:** Enviar las novedades reportadas en el primer y segundo proceso a las EPS para que procedan con la actualización en la base de datos internas.

Para los municipios que administran la base de datos de población especial en Sismaster Aseguramiento:

1. Una vez se tenga el listado de Población especial entregado por la autoridad competente ingresar a la base de datos del Municipio (Sismaster Aseguramiento).

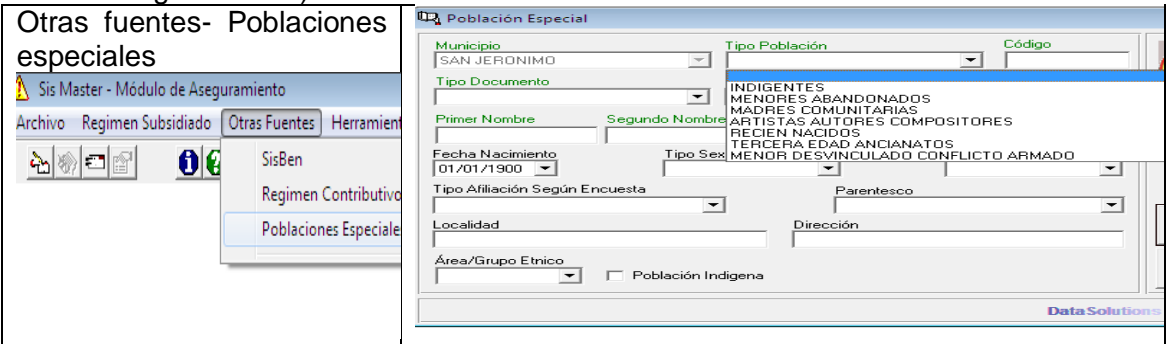

- 2. Escoger el tipo de población (solo los definidos en el Decreto 064, Resolución 1838 del 2016 y 1128 del 200)
- 3. Asignar código (Se refiere a un consecutivo dado por el municipio).
- 4. Digitar Tipo de Documento-Nombres-Fecha de Nacimiento, sexo. Localidad, dirección, Área, dirección.
- 5. En la variable estado, si el usuario a ingresar no se encuentra en régimen subsidiado seleccionar "priorizado", si ya se encuentra afiliado y le vamos a actualizar la condición de población seleccionar "régimen subsidiado"
- 6. En la variable tipo de población, si el usuario a ingresar no se encuentra en régimen subsidiado seleccionar "No está afiliado", si ya se encuentra afiliado y

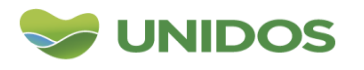

Centro Administrativo Departamental José María Córdova (La Apujarra) Calle 42 B 52 - 106 - Piso 8 - Teléfonos 57 (4) 383 98 02 - Medellín - Colombia

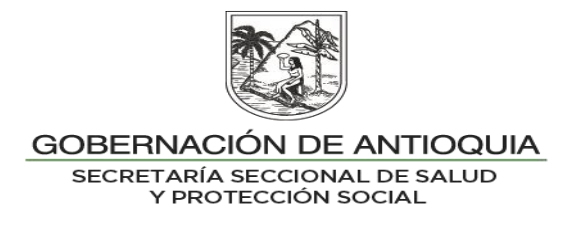

le vamos a actualizar la condición de población seleccionar cualquiera excepto la opción anterior.

- 7. En la variable parentesco siempre seleccionar jefe del grupo familiar (para cada uno de los miembros del grupo familiar).
- 8. El usuario que requiera actualización del nivel y ya se haya identificado el usuario por la opción del listado censal, se pasa a la opción de Registro de Novedades actualizar los datos del Sisben.

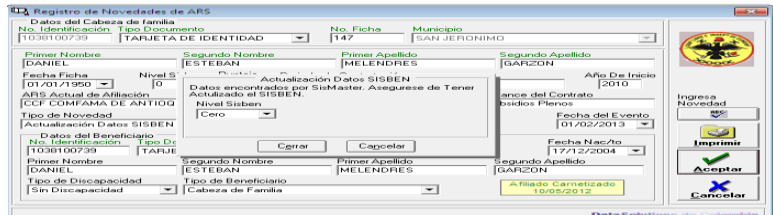

9. Generar reporte de listado censal, por el menú de archivo – exportarpoblaciones especiales.

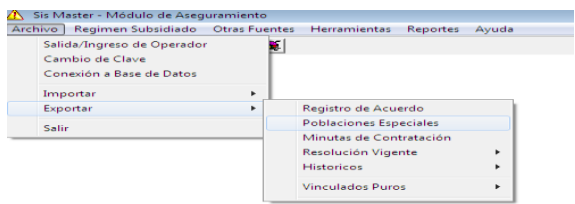

10. Enviar a la EPS-S el listado de los usuarios que requieren actualizar nivel de Sisben o tipo de población en la BDUA las tres primeras semanas del mes o de lo contrario enviar en la última semana del mes, las actualizaciones de nivel de Sisben o tipo de población en el archivo.pak (este procedimiento aunque se estableció en la norma aún no está disponible por lo tanto la EPS es quien actualiza en la BDUA).

Nota: las actualizaciones de nivel de sisben a "N" sólo las deberán hacer las EPS en las semanas de procesos de la BDUA

# **Recomendaciones para el reporte del archivo de la Población Especial al SISPRO y a la SSSA.**

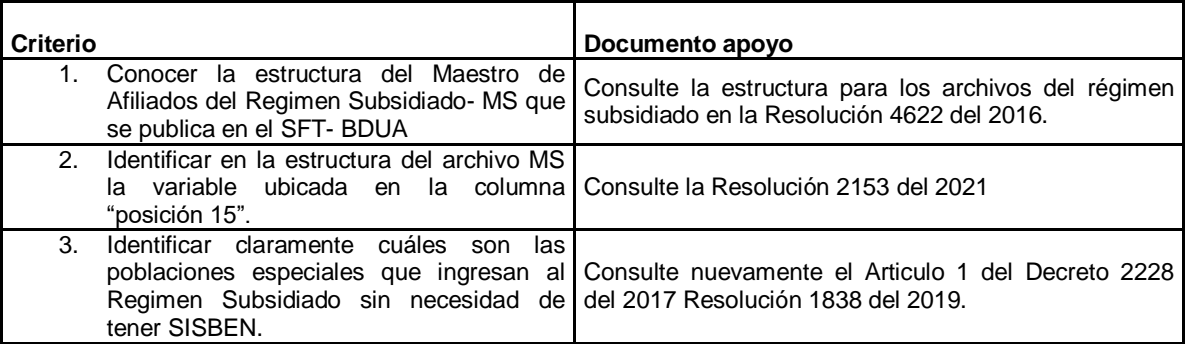

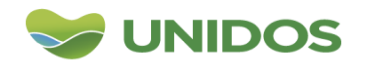

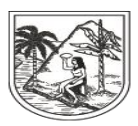

SECRETARÍA SECCIONAL DE SALUD<br>Y PROTECCIÓN SOCIAL

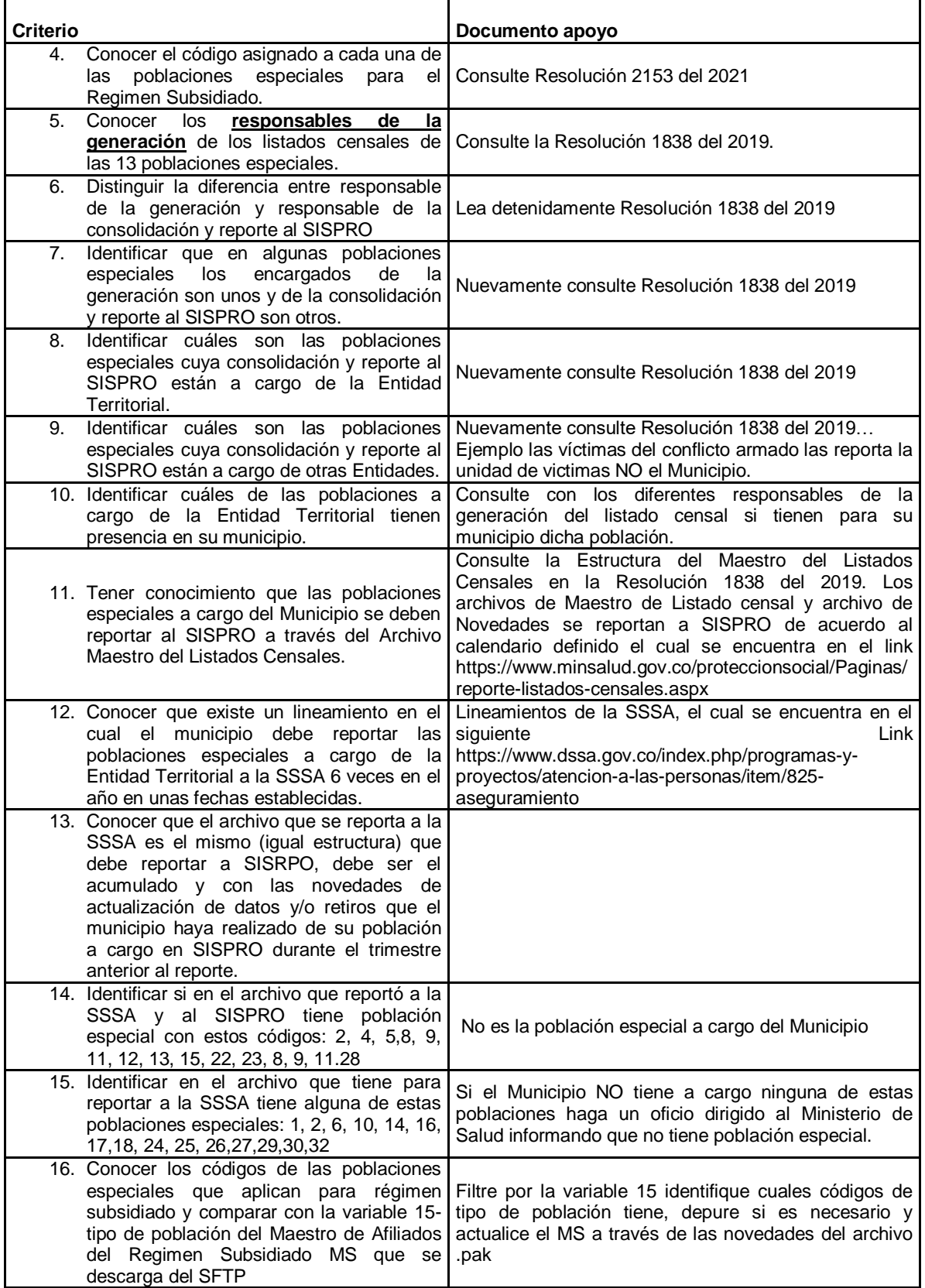

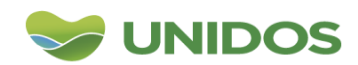

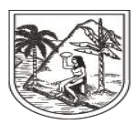

GOBERNACIÓN DE ANTIOQUIA SECRETARÍA SECCIONAL DE SALUD<br>Y PROTECCIÓN SOCIAL

**Elaboró: Diana Milena López Valencia** |Profesional en Gerencia de Sistemas de Información en Salud Profesional Universitario |Secretaria Seccional de Salud y Protección Social de Antioquíal Medellín, COLOMBIA Teléfono: +57(4) 3839961-3113269865

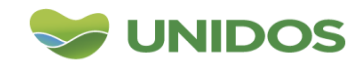

Centro Administrativo Departamental José María Córdova (La Apujarra) Calle 42 B 52 - 106 - Piso 8 - Teléfonos 57 (4) 383 98 02 - Medellín - Colombia